# Learn you an oscal-cli for better security data!

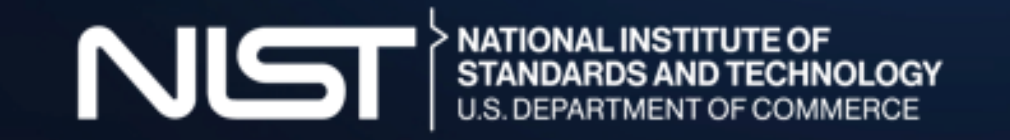

Information Technology Laboratory **Computer Security Division** 

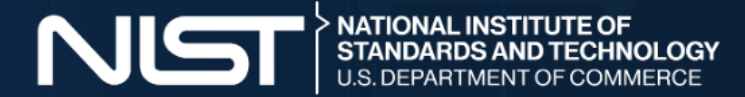

# **Slides and examples**

You can download the slides and examples content from github.com/aj-steinnist/oscal-cli[demo/releases](https://github.com/aj-stein-nist/oscal-cli-demo/releases/) /.

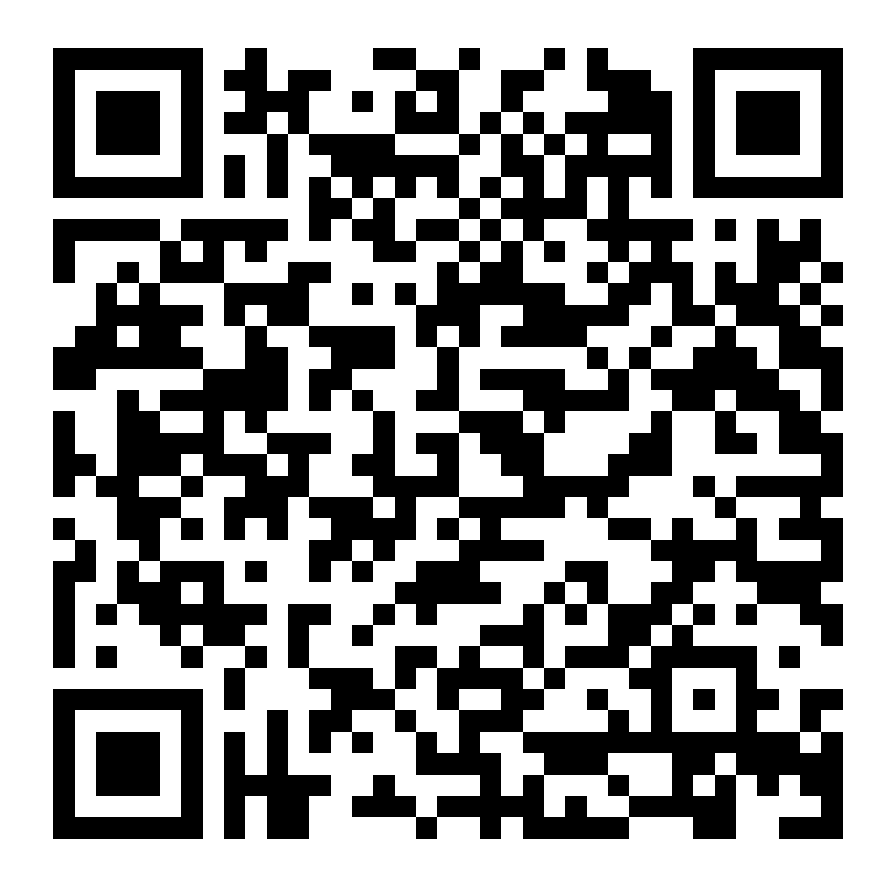

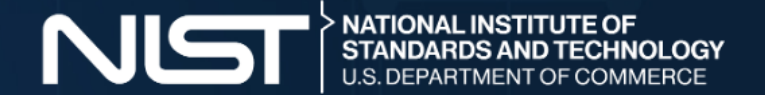

# **Goals**

- Today's presentation has the following goals.
	- Locate, download, and install oscal-cli releases
	- Use the tool for its four high-level functionalities
	- Understand architecture for advanced usage to extend or adapt those features

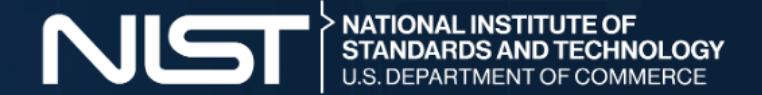

# **Non-goals**

- We enjoy helping our users, but we won't have time to present today on the topics below.
	- Setup of oscal-cli prerequisities
	- Writing Java to extend or adapt oscal-cli
	- Advanced OSCAL usage patterns with or without the oscal-cli

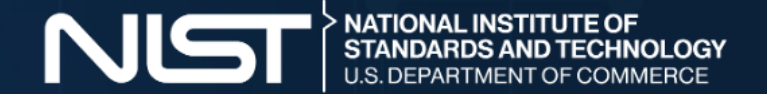

# **Who is this for?**

- Software developers
- System engineers
- Technologists
- Others welcome (but more to learn)

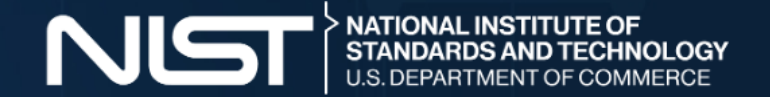

#### **What is OSCAL?**

"OSCAL is a set of formats expressed in XML, JSON, and YAML. These formats provide machine-readable representations of control catalogs, control baselines, system security plans, and assessment plans and results."

- [OSCAL's](https://pages.nist.gov/OSCAL/) website

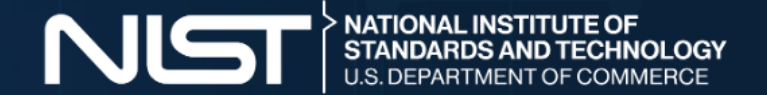

# **What is oscal-cli?**

- OSCAL is a set of data formats.
- Software uses data formats.
- So what kind of software is oscal-cli?

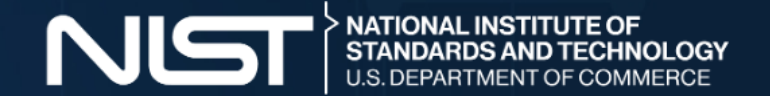

# **What is oscal-cli?**

- The oscal-cli ([github.com/usnistgov/oscal-cli](https://github.com/usnistgov/oscal-cli)) is a reference software implementation with four high-level functionalities.
	- Data validator
	- Data converter
	- Data processor
	- Data modeler

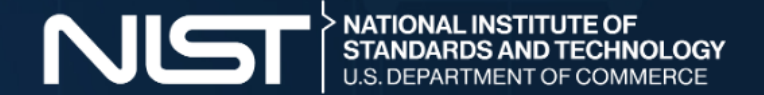

# **Setup for oscal-cli**

- The oscal-cli supports mutliple operating systems.
	- o Linux
	- macOS
	- Windows

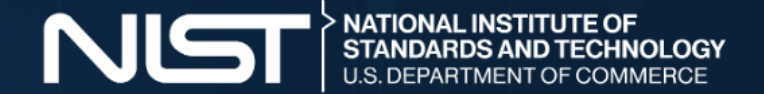

# **Setup for oscal-cli**

- The only prerequisite is a Java runtime.
	- o JRE or JDK 11 or newer is required.
	- We use Eclipse [Temurin](https://adoptium.net/temurin/releases/?version=11) to build our releases.

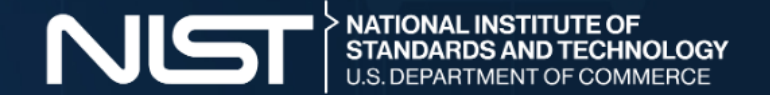

# **Setup for oscal-cli**

- Download the latest release per the project's [instructions](https://github.com/usnistgov/oscal-cli#installing).
	- [Development](https://oss.sonatype.org/content/repositories/snapshots/gov/nist/secauto/oscal/tools/oscal-cli/cli-core/) snapshots
	- o Stable [releases](https://repo1.maven.org/maven2/gov/nist/secauto/oscal/tools/oscal-cli/cli-core/)
- Check GPG signature.
- Extract the latest release.
- Check the version and test the install.

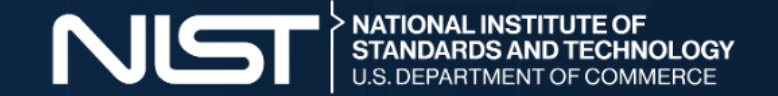

#### **Functionalities of oscal-cli**

- There are several key points to remember with oscal-cli.
	- The conversion and validation functionalities function the same for all models.
		- ./bin/oscal-cli \$modelname convert example.xml --to=json  $\overline{\phantom{a}}$
		- ./bin/oscal-cli \$modelname validate example.xml  $\mathcal{L}_{\mathcal{A}}$
	- Data processing is specific to each model (e.g. only profile resolution at this time).
	- Data modeling is a generic sub-system (with the oscal-cli metaschema subcommand).

![](_page_12_Picture_0.jpeg)

#### **Data Validation**

./bin/oscal-cli ssp validate /mnt/oscal-cli-demo/content/example\_ssp.json

./bin/oscal-cli ssp validate /mnt/oscal-cli-demo/content/example\_ssp.xml

./bin/oscal-cli ssp validate /mnt/oscal-cli-demo/content/example\_ssp.custom --as=yaml

![](_page_13_Picture_0.jpeg)

#### **Interpreting Error Messages**

./bin/oscal-cli ssp validate --as=xml /mnt/oscal-cli-demo/content/example\_ssp\_error.xml Validating '/mnt/oscal-cli-demo/content/example\_ssp\_error.xml' as XML. Validation identified the following in file '/mnt/oscal-cli-demo/content/example\_ssp\_error.xml'. [ERROR] cvc-complex-type.4: Attribute 'state' must appear on element 'implementation-status'. [file:///mnt/oscal-cli-demo/content/example ssp error.xml{260,41}] [ERROR] cvc-complex-type.4: Attribute 'state' must appear on element 'implementation-status'. [file:///mnt/oscal-cli-demo/content/example\_ssp\_error.xml{260,41}]

![](_page_14_Picture_0.jpeg)

#### **Data Conversion**

./bin/oscal-cli ssp convert /mnt/oscal-cli-demo/content/example\_ssp.xml --to=json

./bin/oscal-cli ssp convert /mnt/oscal-cli-demo/content/example\_ssp.yaml --to=json

![](_page_15_Picture_0.jpeg)

#### **Data Processing**

./bin/oscal-cli profile resolve /mnt/oscal-cli-demo/content/example\_profile.json --to=xml

./bin/oscal-cli profile resolve /mnt/oscal-cli-demo/content/example\_profile.xml --to=json

![](_page_16_Picture_0.jpeg)

## **Data Modeling**

./bin/oscal-cli metaschema generate-schema /mnt/oscal-cli-demo/content/computer\_metaschema.xml --as=json

./bin/oscal-cli metaschema generate-schema /mnt/oscal-cli-demo/content/computer\_metaschema.xml --as=xml

![](_page_17_Picture_0.jpeg)

# **Data Modeling**

./bin/oscal-cli metaschema validate /mnt/oscal-cli-demo/content/computer\_metaschema.xml

![](_page_18_Picture_0.jpeg)

## **Data Modeling**

./bin/oscal-cli metaschema validate-content -m=/mnt/oscal-cli-demo/content/computer metaschema.xml /mnt/oscal-cli-demo/content/computer.xml

./bin/oscal-cli metaschema validate-content -m=/mnt/oscal-cli-demo/content/computer metaschema.xml /mnt/oscal-cli-demo/content/computer.json

![](_page_19_Picture_0.jpeg)

#### **Architecture**

- The oscal-cli software has a three-layer architecutre.
	- [metaschema-java](https://github.com/usnistgov/metaschema-java)
	- [liboscal-java](https://github.com/usnistgov/liboscal-java/)
	- [oscal-cli](https://github.com/usnistgov/oscal-cli/)

![](_page_20_Picture_0.jpeg)

# **Advanced Usage**

- Can I use oscal-cli features in my own software? Yes.
	- Yes, use metaschema-java and liboscal-java.
	- Write your own similar or different oscal-cli alternative.

![](_page_21_Picture_0.jpeg)

# **Giving back to oscal-cli**

- How can you help the NIST OSCAL Team with oscal-cli? Use it.
	- o Provide feedback at [github.com/usnistgov/oscal-cli.](file:///home/me/code/oscal-cli-demo/presentations/github.com/usnistgov/oscal-cli)
		- **Document use cases**
		- **Report bugs (run commands with --show-stack-trace)**
		- **Request new features**
	- o Rinse and repeat.

![](_page_22_Picture_0.jpeg)

## **Conclusion and Announcements**

- How to keep current and contribute to OSCAL overall?
	- Project website at [pages.nist.gov/OSCAL/](https://pages.nist.gov/OSCAL/)
	- Code repository at [github.com/usnistgov/OSCAL/](https://github.com/usnistgov/OSCAL)
	- Contribution guidelines at [pages.nist.gov/OSCAL/contribute/](https://pages.nist.gov/OSCAL/contribute/)
	- Contact methods at [pages.nist.gov/OSCAL/contact/](https://pages.nist.gov/OSCAL/contact/)

![](_page_23_Picture_0.jpeg)